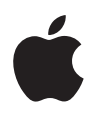

# **AirMac Extreme** カード

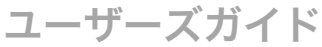

AirMac Extreme カードと AirMac ソフトウェアについての 情報が書かれています

# **AirMac Extreme** カードについて

コンピュータに AirMac Extreme カードを取り付けると、以下のことができます。

- **•** ご家庭、学校、職場、またはインターネットの「ホットスポット」で AirMac またはその他 のワイヤレスネットワークにアクセスして、インターネットのブラウズやメールの送受信 などができます。
- **•** AirMac を装備した 2 台以上のコンピュータ間でのネットワークを構築できます。このネッ トワークを利用して、ファイルを転送したり、マルチプレイヤーゲームで遊んだりするこ とができます。
- **•** コンピュータをほかのコンピュータとインターネット接続を共有するように設定します。
- **•** アップルの AirMac、AirMac Extreme ベースステーション、または AirMac Express を使って AirMac ネットワークを設定します。アップルの AirMac ベースステーションは、アップル 製品取扱販売店または www.apple.com/japanstore/ の Apple Store で購入することがで きます。

重要:AirMac Extreme カードと一緒に AirMac Extreme ベースステーションまたは AirMac Express を購入した場合は、AirMac Extreme カードを取り付けてから、そのベースステー ションに付属の取扱説明書に従って AirMac Extreme ベースステーションまたは AirMac Express を設定してください。この冊子で説明している「AirMac 設定アシスタント」でも、 同様に AirMac Extreme ベースステーションまたは AirMac Express を設定できます。 「AirMac 設定アシスタント」を 1 度使用すれば、ベースステーションを設定したり、AirMac ネットワークにアクセスできるようにコンピュータを設定できます。

AirMac Extreme カードは、すべてのバージョンの AirMac ベースステーションと互換性が あります。

# AirMac について

AirMac は、ご家庭や教室内、または小規模のオフィスのどこからでもワイヤレスでイン ターネットにアクセスできる、簡単、高速で安価な方法を提供するテクノロジーです。 AirMac は、従来のようにケーブルを使ってネットワークを構築する代わりに、ワイヤレス LAN (Local Area Network)のテクノロジーを使ってコンピュータ間でのワイヤレス通信を 可能にします。

# **AirMac** の仕組み

従来のネットワークでは、コンピュータは、情報を転送するために一連のケーブルで接続さ れます。AirMac を使うと、電波を使ったワイヤレスネットワークを介してコンピュータ間 でデータは転送されます。

ワイヤレスネットワークを構築するには、3 つの方法があります。

- **•** AirMac が装備されたコンピュータを使って一時的なコンピュータ間のネットワークを構築 します。通信圏内にある AirMac が装備されたほかのコンピュータは、このネットワーク に接続できます。
- **•**「共有」環境設定の「インターネット」パネルを使って、AirMac が装備されたコンピュー タを、AirMac を使用するほかのコンピュータとインターネット接続を共有するように設定 します。
- **•** AirMac ベースステーションを使って、より恒久的なワイヤレスネットワークを構築しま す。このようなネットワークでは、すべてのワイヤレス通信はベースステーションを経由 してから、ネットワーク上のほかのコンピュータやインターネットに接続されます。

## **AirMac** がワイヤレスのインターネットアクセスを提供する方法

以下の方法で、AirMac を使って AirMac が装備されたコンピュータにインターネットアクセ スを提供できます。

- **•** 学校や小規模のオフィスなどのすでにインターネットにつながっている既存のネットワー クに、AirMac ベースステーションを接続します。
- **•** ケーブルモデムまたは DSL モデムを AirMac ベースステーションに接続します。ベースス テーションに内蔵モデムがある場合は、電話回線に接続します。AirMac ベースステーショ ンはインターネットへの接続を確立すると同時に、ワイヤレスネットワークを構築して、 複数のコンピュータがそこからインターネットへアクセスできるようにします。

参考:AirMac を使ってインターネットにアクセスするときは、インターネット・サービス・ プロバイダのアカウント(別途費用が必要になる場合があります)が必要です。インター ネット・サービス・プロバイダ (ISP)の中には、現在 AirMac に対応していないものもあり ます。

AirMac をお使いのインターネットアカウントで使用する方法について詳しく知りたいとき は、ISP に問い合わせるか、または www.apple.com/jp/support にあるアップルのサポート の Web サイトを利用してください。

# コンピュータで AirMac を使うように設定する

手順 **1**:**AirMac Extreme** カードを取り付ける必要はありますか?

新しいコンピュータと一緒に AirMac Extreme カードを購入した場合は、カードはあらかじ め取り付けられています。AirMac Extreme カードを単体で購入した場合は、自分で取り付 ける必要があります。AirMac Extreme カードの取り付け方法はコンピュータに付属のマニュ アルに記載されています。また、www.apple.com/jp/support にあるアップルのサポートの Web サイトにも掲載されています。

警告:AirMac Extreme カードは、コンピュータによっては自分で取り付けられるように設 計されています。コンピュータに付属の説明書の取り付け方法を読んでもカードの取り付 けに不安を感じる場合は、アップル正規サービスプロバイダに取り付けを依頼することが できます。取扱説明に従って作業すれば、コンピュータを壊す心配はありません。 ただし、 自分で AirMac Extreme カードの取り付け作業をした場合、作業の結果生じた装置の故障 にコンピュータの製品保証は適用されません。製品保証について詳しく知りたいときは、 アップル製品取扱販売店またはアップル正規サービスプロバイダまでお問い合わせくださ い。アップル正規サービスプロバイダやアップルの連絡先は、コンピュータに付属のサー ビスとサポートに関する資料に記載されています。

## **AirMac Extreme** カードの **MAC** アドレスを覚えておく必要はありますか?

学校やオフィスの大規模なワイヤレスネットワークでコンピュータを使うことを考えている 場合は、自分の AirMac Extreme カードの MAC (Media Access Control) アドレス (「AirMac ID」とも呼ばれます)をネットワーク管理者に教える必要がある場合があります。 ネットワーク管理者はネットワークのセキュリティを強化するために MAC アドレスを使用 できます。MAC アドレスは、AirMac Extreme カードに貼られたラベルに印刷されている 12 桁の文字です。また、「ネットワーク」環境設定を開いて「表示」ポップアップメニューから 「AirMac」を選び、「AirMac」タブをクリックして、AirMac ID を確認することもできます。

#### **AirMac** アンテナを取り付ける必要はありますか?

いいえ。AirMac Extreme カードが使用するアンテナは、コンピュータにあらかじめ内蔵さ れています。

#### 手順 **2**:コンピュータで **AirMac** を使うように設定する

すでに構築されたワイヤレスネットワーク(たとえば、学校やオフィスなど)でコンピュー タを使用する場合は、次のように操作します。

#### **1** AirMac ソフトウェアがコンピュータにインストールされていることを確かめます。

新しいコンピュータと一緒に AirMac Extreme カードを購入した場合は、AirMac ソフトウェ アはあらかじめインストールされています。AirMac CD は付属していないことがあります。

参考:コンピュータに AirMac ソフトウェアの最新バージョンがインストールされているこ とを確かめるときは、「システム環境設定」を開き「ソフトウェア・アップデート」をクリッ クするか、www.apple.com/jp/airmac にあるアップルの AirMac の Web サイトを参照して ください。

**2** メニューバーの AirMac のステータスアイコンから、接続するネットワークを選びます。

AirMac Extreme ベースステーションまたは AirMac Express を設定する場合は、「AirMac 設 定アシスタント」を使うことができます。

■ 「AirMac 設定アシスタント」(「アプリケーション / ユーティリティ」にあります)を開き、画 面の指示に従って操作します。

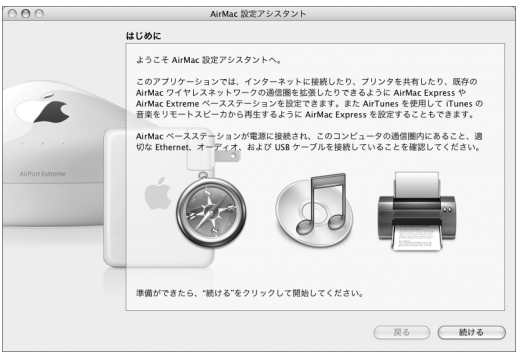

# **AirMac Extreme** カードが見つからないというエラーメッセージが表示されたときは:

**•** コンピュータのシステムを終了し、AirMac Extreme カードが正しい向きで取り付けられて いることと、AirMac Extreme カードスロットに確実に差し込まれていることを確かめて ください。また、AirMac アンテナがカードにしっかりと接続されていることと、カードの もう一端にあるコネクタが AirMac Extreme カードスロットのコネクタに確実に差し込ま れていることを確かめてください。

### 接続したいネットワークが見つからないときは:

- **•** AirMac ベースステーションの通信圏内にいることを確かめてください。通常の AirMac ネットワークの範囲は、ベースステーションを中心とする半径 45 m です。
- **•** ネットワークへの接続を妨げる可能性のある干渉源( たとえば、コードレス電話、電子レ ンジ、金属の壁など)から離れてみてください。干渉源の詳細なリストについては、 AirMac CD または www.apple.com/jp/airmacextreme にある書類「AirMac ネットワー ク構成の手引き」を参照してください。

#### 手順 **3**:必要に応じて、**AirMac** ベースステーションを設定する

AirMac Extreme カードと一緒に AirMac Extreme ベースステーションまたは AirMac Express ベースステーションを購入した場合は、 次のように操作します。

- **1** 必要に応じて、コンピュータに AirMac Extreme カードを取り付けます。
- **2** この冊子の残りの手順を省略し、AirMac ベースステーションに付属の取扱説明書に従って AirMac ベースステーションを設定します。

#### 手順 **4**:ワイヤレスネットワークに接続する

AirMac ワイヤレスネットワークに接続するときは、メニューバーの AirMac のステータスア イコンからネットワークを選びます。必要に応じて、ネットワークのパスワードを入力しま す。非公開ネットワークに接続する場合は、リストから「その他」を選んで、ネットワーク の名前とパスワードを入力します。

参考:メニューバーに AirMac のステータスを表示するときは、「システム環境設定」を開 き、「ネットワーク」をクリックします。「表示」ポップアップメニューから「AirMac」を選 び、「AirMac」をクリックします。「メニューバーに AirMac ステータスを表示する」チェッ クボックスにチェックマークを付けます。

#### **128** ビット暗号化技術を使用したワイヤレスネットワークに接続する

128 ビット暗号化技術を使用している他社製のワイヤレスネットワークに接続する場合、 ネットワーク管理者が設定したパスワードの形式によって、パスワードの入力方法が異なり ます。

13 文字のパスワードが割り当てられている場合、パスワードの前後に半角のダブルクォー テーションマーク(")を追加しなければならない場合があります。13 文字のパスワードで は通常大文字/小文字が区別されます。

例:"password12345"

26 文字のパスワードが割り当てられている場合、 パスワードの先頭に半角のドルマーク (\$)を追加しなければならない場合があります。

例: \$12345678901234567890abcdef

128 ビットパスワードについての詳細は、ネットワーク管理者に確認してください。

#### **WPA**(**Wi-Fi Protected Access**)で保護されたネットワークに接続する

WPA パーソナルで保護されたネットワークに接続する場合は、ネットワーク管理者から指定 されたユーザ名とパスワードを入力します。WPA エンタープライズで保護されたネットワー クに接続する場合は、ユーザ名とパスワードを入力するだけでなく、RADIUS サーバに関す る情報を入力する必要がある場合があります。WPA エンタープライズネットワークに接続す る場合は、ネットワーク管理者に問い合わせてください。

#### ワイヤレスネットワークの設定

「コンピュータとコンピュータ」ワイヤレスネットワークを組んでいる場合や、AirMac を 使ってほかのコンピュータとインターネット接続を共有する場合、AirMac の初期設定では、 40 ビット暗号化技術がネットワークを保護するパスワードに使用されています。 128 ビット 暗号化技術に対応した AirMac カードを装備したコンピュータは、40 ビット暗号化技術を使 用しているネットワークに接続します。ネットワークに 128 ビット暗号を使用する場合は、 13 文字の 128 ビットパスワード(ダブルクォーテーション (") が必要なことがあります) を使ってください。その場合、ネットワークに接続できるのは、128 ビット暗号化技術に対 応した AirMac カードを装備したコンピュータだけになります。

インターネット接続を共有するようにコンピュータを設定するときは、「共有」環境設定を 開き、「インターネット」をクリックし、接続を共有する方法を選択します。AirMac を使っ てコンピュータのインターネット接続を共有する場合は、「AirMac オプション」ボタンをク リックし、ネットワークに名前とパスワードを付けます。

インターネット接続をワイヤレスで共有するように設定されているコンピュータは、「ソフ トウェアベースステーション」とも呼ばれています。

# 次のステップ

# その他の **AirMac** ソフトウェア

「AirMac 設定アシスタント」のほかにも、AirMac で動作する以下のソフトウェアを使用す ることができます。

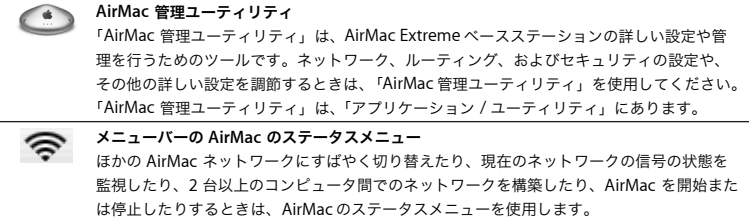

AirMac について詳しくは、「AirMac ヘルプ」を参照してください。「AirMac 管理ユーティ リティ」を開き、「ヘルプ」>「AirMac ヘルプ」と選択します。AirMac ベースステーショ ンを使って AirMac ネットワークを構築する方法、ベースステーションの設定を編集する方 法、干渉源を避ける方法、インターネットにある詳しい情報の場所などが記載されています。

AirMac ネットワークの構成の詳細な情報については、AirMac CD にある書類「AirMac ネッ トワーク構成の手引き」を参照してください。この書類は、

www.apple.com/jp/airmacextreme から入手することもできます。

「AirMac ヘルプ」および「AirMac ネットワーク構成の手引き」のほかに、以下のアップル の Web サイトにも詳しい情報が掲載されています。

- **•** www.apple.com/jp/airmacextreme にあるアップルの AirMac の Web サイト
- **•** www.apple.com/jp/support にあるアップルのサポートの Web サイト
- 必ず、www.apple.com/jp/registration で AirMac Extreme カードを登録してください。

# AirMac Extreme カードの仕様

- **•** ワイヤレスデータ通信速度: 最大 54 Mbps(メガビット/秒)
- **•** 通信可能範囲: 通常の屋内での使用でベースステーションを中心とした最大 45 m(建物 によって変わります)
- **•** 周波数帯域: 2.4 GHz(ギガヘルツ)
- **•** ワイヤレス出力: 15 dBm(公称値)
- **•** 規格: 802.11 HR の DSSS(Direct Sequence Spread Spectrum)による11 Mbps の規格、 802.11 の DSSS による 1 Mbps と 2 Mbps の規格、および 802.11g の規格に準拠

# 通信情報機器に関する規制

#### **FCC Declaration of Conformity**

This device complies with part 15 of the FCC rules. Operation is subject to the following two conditions: (1) This device may not cause harmful interference, and (2) this device must accept any interference received, including interference that may cause undesired operation. See instructions if interference to radio or television reception is suspected.

#### **Radio and Television Interference**

The equipment described in this manual generates, uses, and can radiate radiofrequency energy. If it is not installed and used properly—that is, in strict accordance with Apple's instructions—it may cause interference with radio and television reception.

This equipment has been tested and found to comply with the limits for a Class B digital device in accordance with the specifications in Part 15 of FCC rules. These specifications are designed to provide reasonable protection against such interference in a residential installation. However, there is no guarantee that interference will not occur in a particular installation.

You can determine whether your computer system is causing interference by turning it off. If the interference stops, it was probably caused by the computer or one of the peripheral devices.

If your computer system does cause interference to radio or television reception, try to correct the interference by using one or more of the following measures:

- Turn the television or radio antenna until the interference stops.
- Move the computer to one side or the other of the television or radio.
- Move the computer farther away from the television or radio.
- Plug the computer into an outlet that is on a different circuit from the television or radio. (That is, make certain the computer and the television or radio are on circuits controlled by different circuit breakers or fuses.)

If necessary, consult an Apple-authorized service provider or Apple. See the service and support information that came with your Apple product. Or, consult an experienced radio/ television technician for additional suggestions.

*Important:* Changes or modifications to this product not authorized by Apple Computer, Inc., could void the FCC Certification and negate your authority to operate the product.

This product was tested for FCC compliance under conditions that included the use of Apple peripheral devices and Apple shielded cables and connectors between system components. It is important that you use Apple peripheral devices and shielded cables and connectors between system components to reduce the possibility of causing interference to radios, television sets, and other electronic devices. You can obtain Apple peripheral devices and the proper shielded cables and connectors through an Apple-authorized dealer. For non-Apple peripheral devices, contact the manufacturer or dealer for assistance.

*Responsible party (contact for FCC matters only):*  Apple Computer, Inc. Product Compliance 1 Infinite Loop M/S 26-A Cupertino, CA 95014-2084 408-974-2000

# **FCC Wireless Compliance**

The antenna used with this transmitter must not be collocated or operated in conjunction with any other antenna or transmitter subject to the conditions of the FCC Grant.

# **Industry Canada Statement**

This Class B device meets all requirements of the Canadian interference-causing equipment regulations.

Cet appareil numérique de la Class B respecte toutes les exigences du Règlement sur le matériel brouilleur du Canada.

# **VCCI** クラス **B** 基準について

情報処理装置等電波障害自主規制について

この装置は、情報処理装置等電波障害自主規制協議 会 (VCCI) の基準に基づくクラス B 情報技術装置で す。この装置は家庭環境で使用されることを目的と していますが、この装置がラジオやテレビジョン受 信機に近接して使用されると、受信障害を引き起こ すことがあります。

取扱説明書に従って正しい取扱をしてください。

## **Europe–EU Declaration of Conformity**

Complies with European Directive 1999/5/EC See www.apple.com/euro/compliance/.

© 2004 Apple Computer, Inc. All rights reserved. Apple、Apple ロゴ、Macintosh は米国その他の国で登 録されたApple Computer, Inc. の商標です。AirMac、 AirMac Express は Apple Computer, Inc. の商標です。 AppleCare は米国その他の国で登録された Apple Computer, Inc. のサービスマークです。

**www.apple.com/jp/airmacextreme www.apple.com/jp/support/airmac**

J034-2869-A Printed in XXXX